## PASSO A PASSO: HOLERITE E INFORME DE RENDIMENTOS

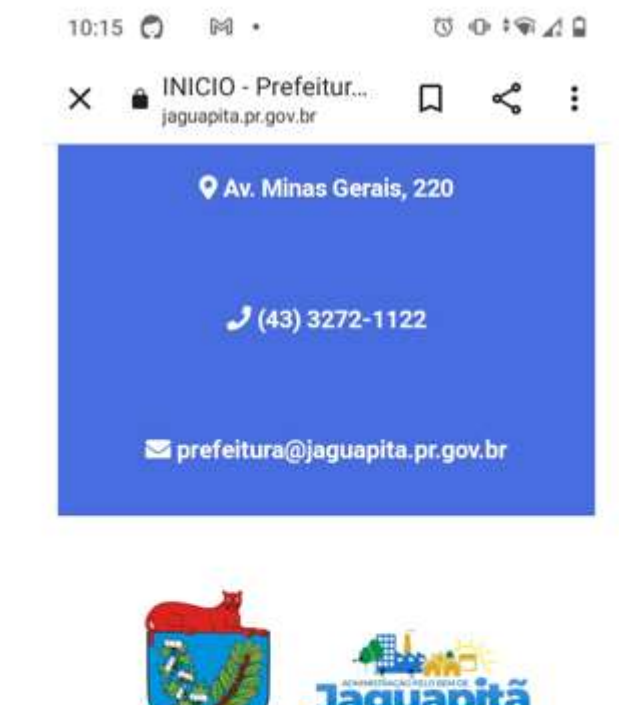

PASSO 1: ACESSAR O SITE DA PREFEITURA (www.jaguapita.pr.gov.br)

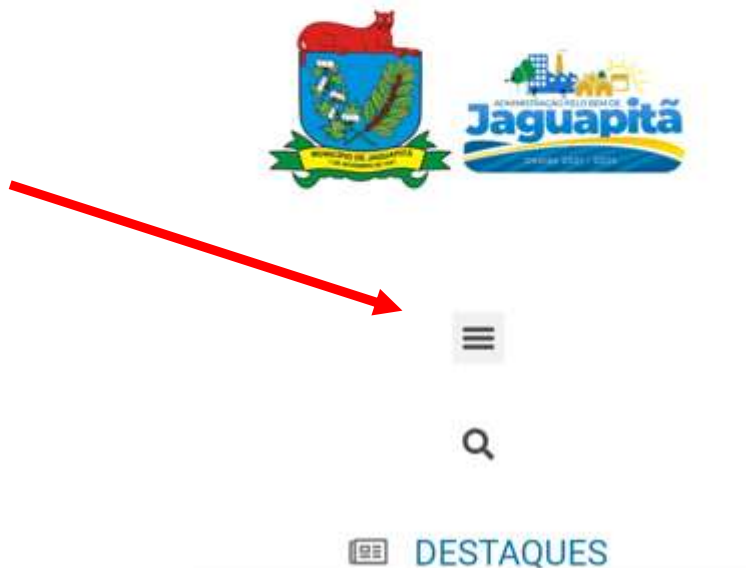

## PASSO 2: ACESSAR LINK HOLERITE

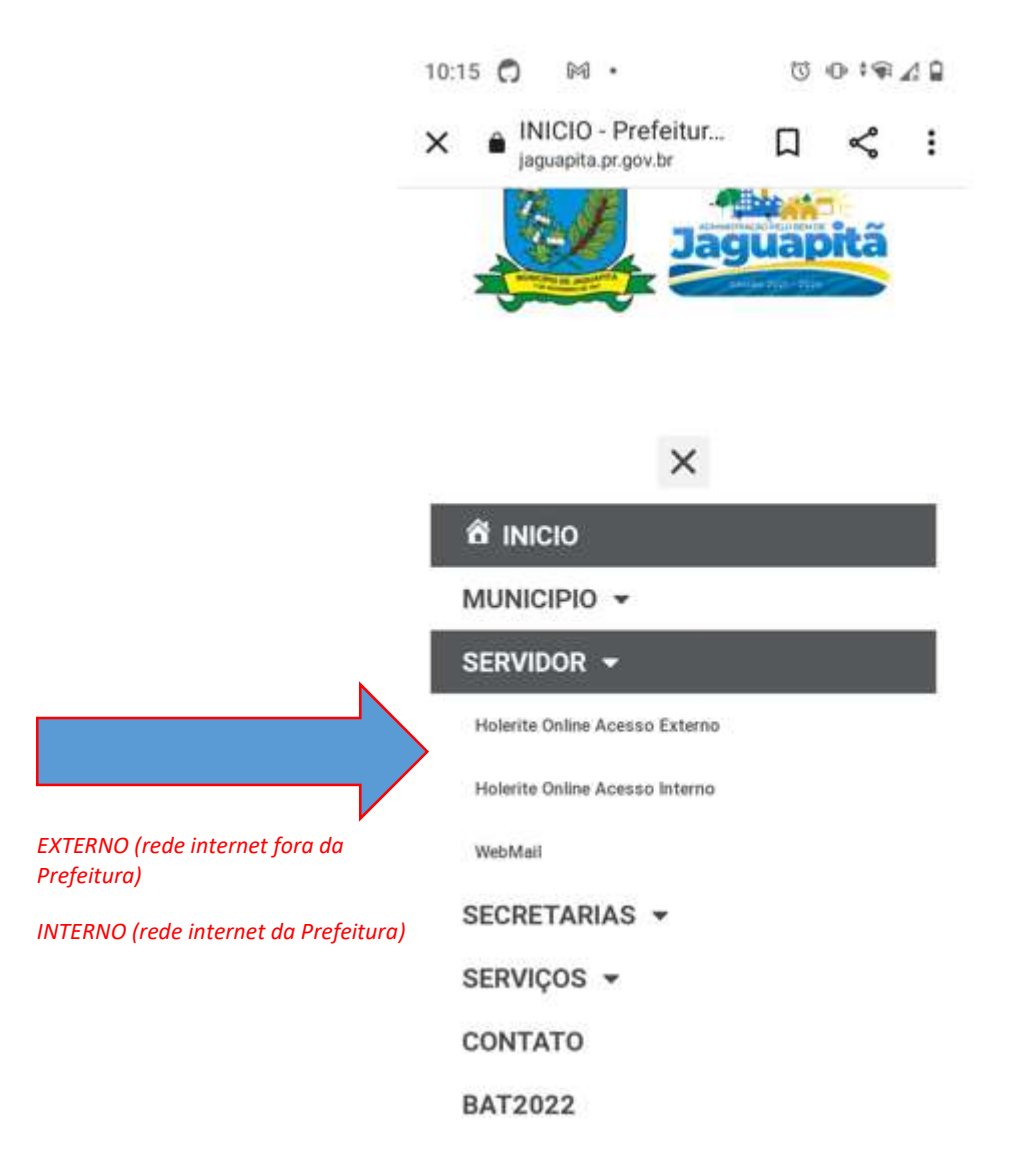

## PASSO 3: DIGITAR CPF, SENHA (1234) e COD VERIFICAÇÃO

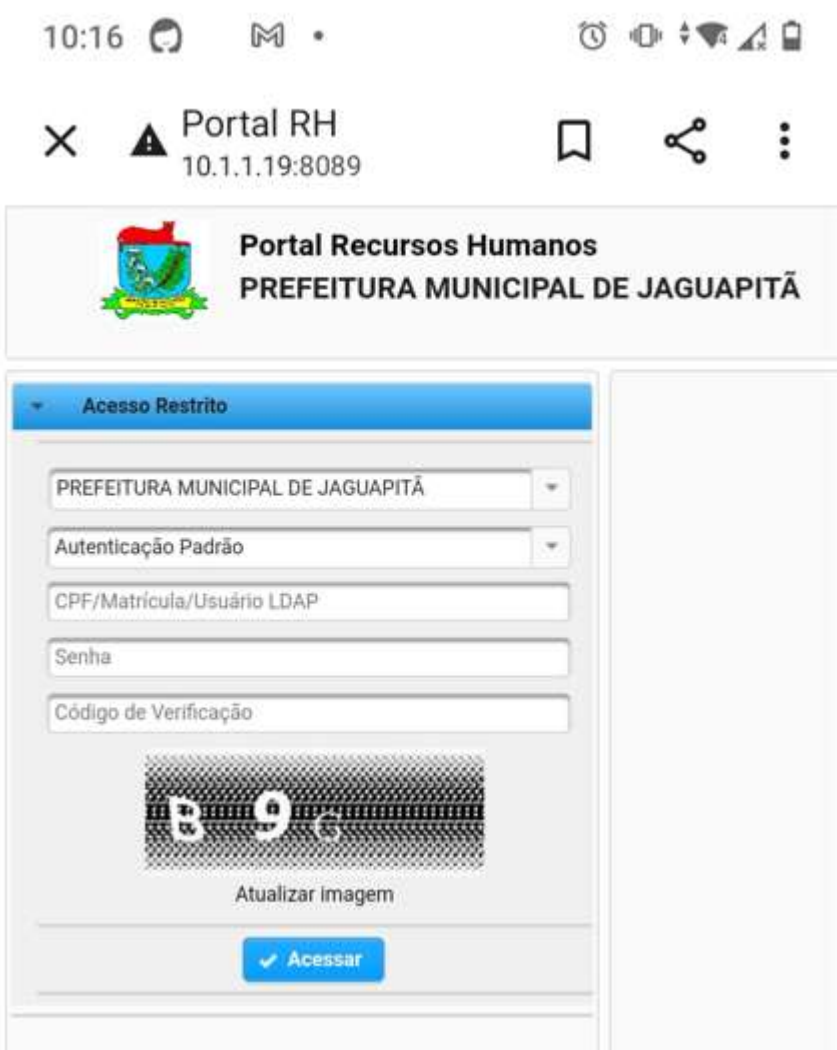